### Organizing Courses Using Learning Modules

Lisa Brown, EdD

Assistant Director University IT & URMC Institute for Innovative Education

### Ann Giralico Pearlman, MA

Instructional Designer University IT

### **Christine Perrotti, MS**

Instructional Designer Simon Business School

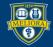

### Learning Objectives Participants will be able to...

- Understand the rational behind University Blackboard Template
- Understand the value of a well organized course
- Develop Learning Modules
- Review the course from the student view

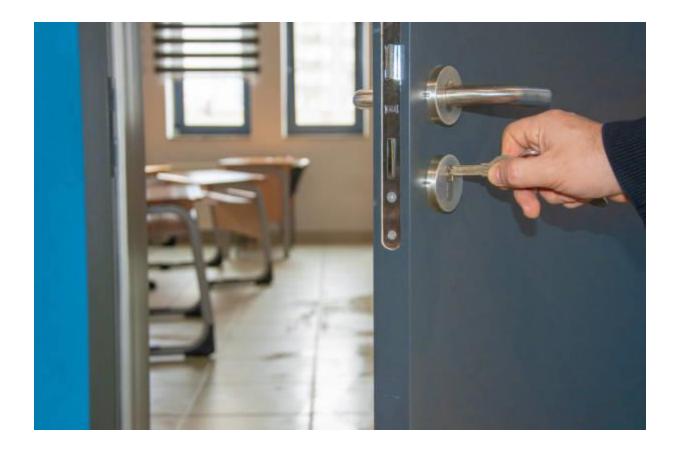

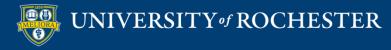

### Course Design and Student Expectations Familiarity in the classroom

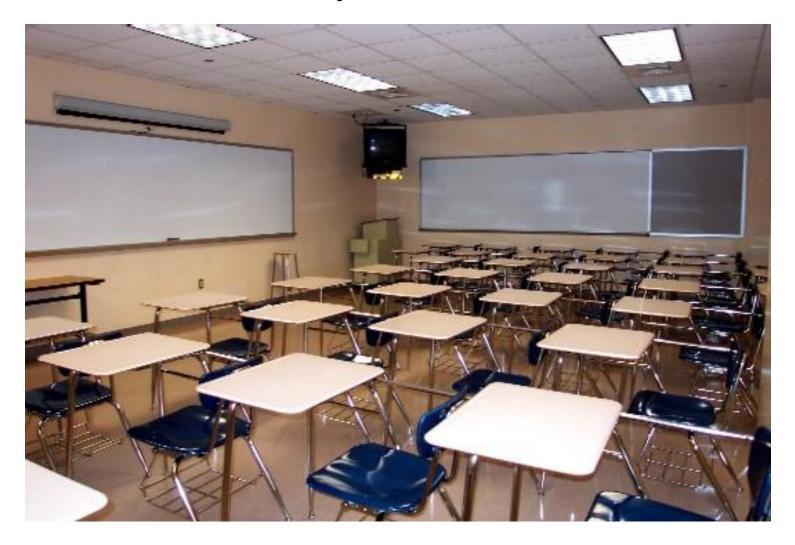

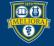

### Traditional Instruction/Tools

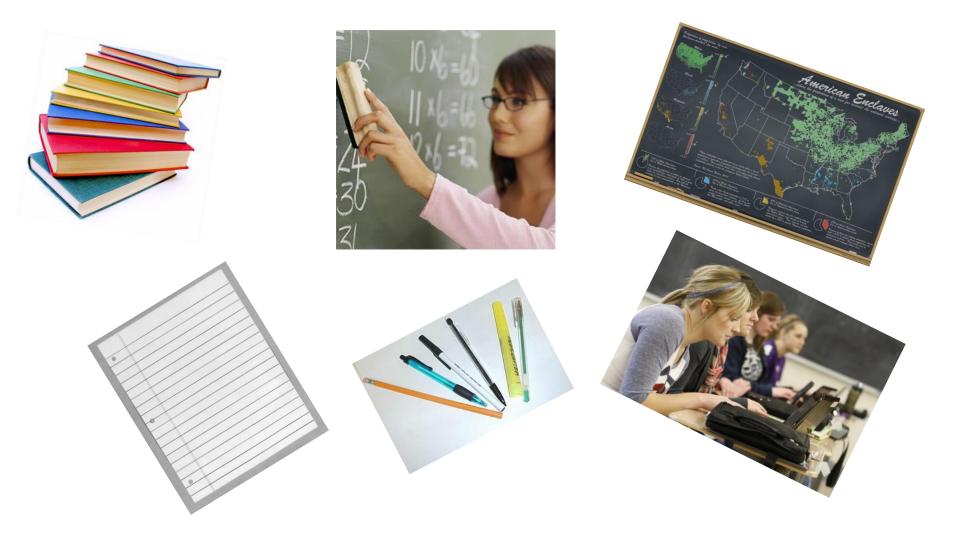

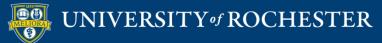

### WHY THE TEMPLATE

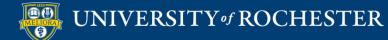

| 8<br>OI<br>ha | Login<br>Name<br>Password                                                                                |                           |
|---------------|----------------------------------------------------------------------------------------------------|---------------------------|
| vvel:         | Log in<br>Forgot your password?<br>If you have forgotten your password, we can send you a new one.<br>28 | M<br>1<br>1<br>2:<br>3 2: |
|               | 20                                                                                                    | ) 23                      |

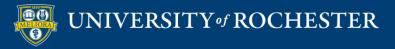

### Building an Online Classroom

- Organizational strategy for course materials and activities
- Timing of Access
- Pacing Considerations
- Presentation of Materials
- Announcement Area
- Syllabus and Schedule
- Discussion Forums
- Other Tools

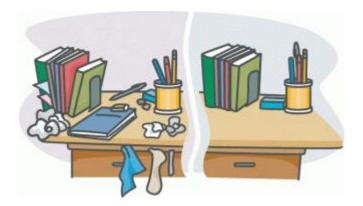

Teaching Online – A Practical Guide Susan Ko & Steve Rossen Chapter 6

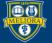

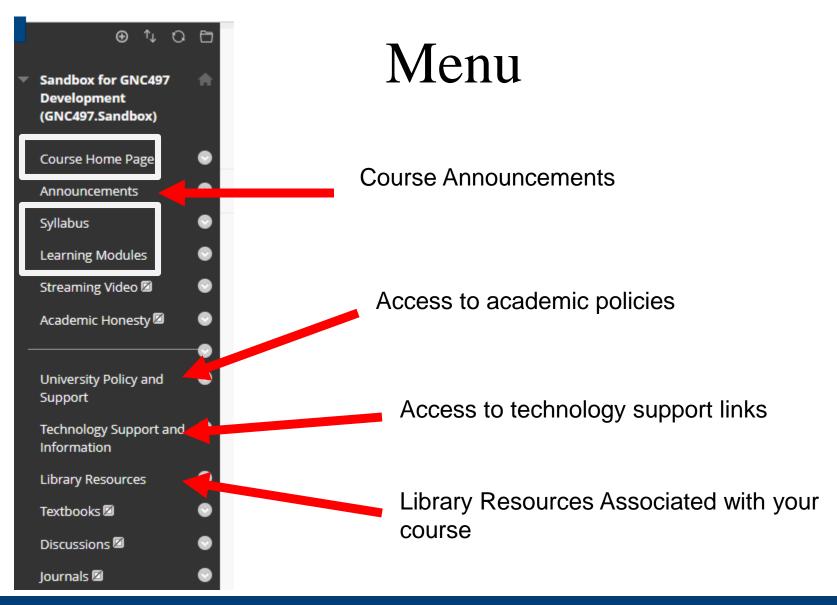

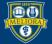

### Course Home Page

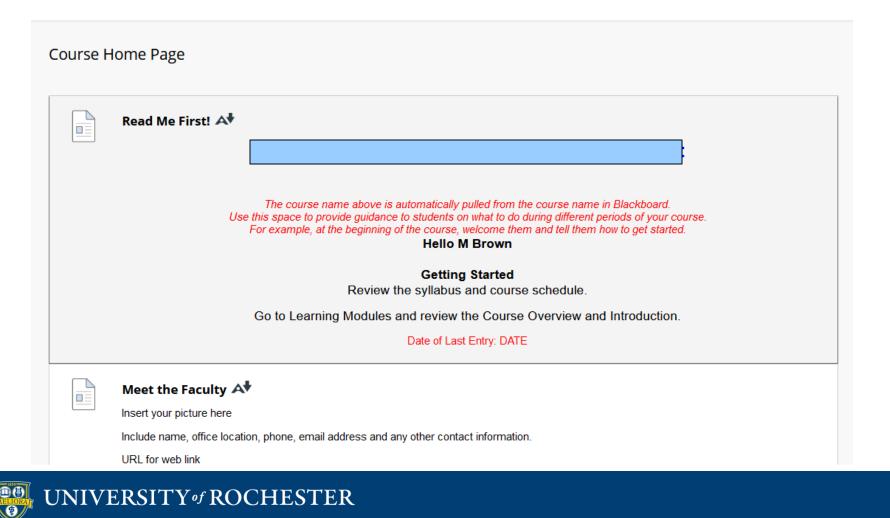

### Syllabus

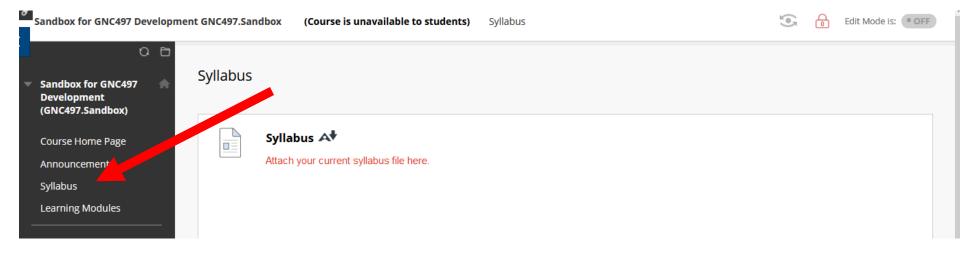

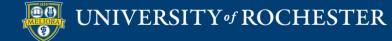

# Learning Modules

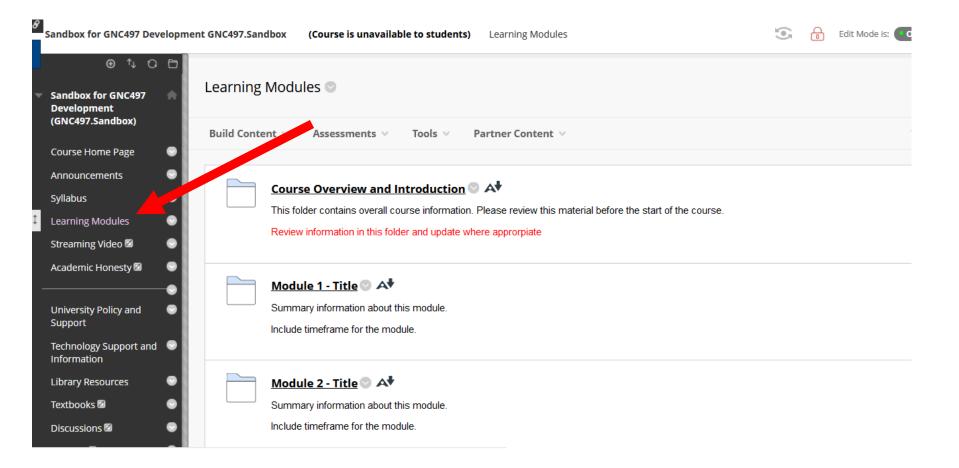

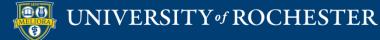

### **Module Folders**

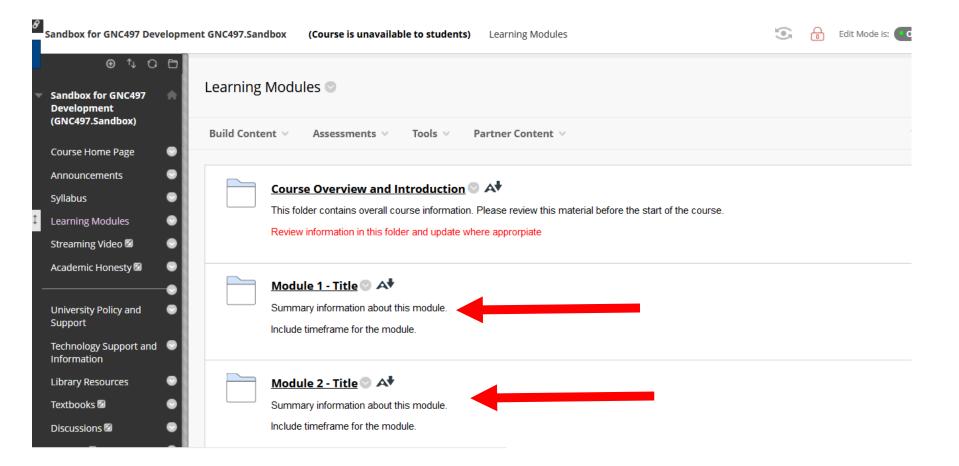

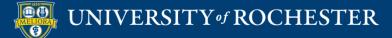

### **Module Information**

| Module Overview  A  Overview  Provide an overview of the module.                                                   |
|----------------------------------------------------------------------------------------------------|
| Learning Objectives                                                                                                |
| At the end of this module, you will be able to:                                                                    |
| 1. Learning Objectives<br>2. Learning Objectives                                                                   |
| Learning Activities                                                                                                |
| During this module, you are expected to:                                                                           |
| 1. Task or Learning Activity<br>2. Task or Learning Activity                                                       |
| Reading Assignments 💿 🗚                                                                                            |
| Availability: Item is hidden from students.                                                                        |
| Put information about reading assignments below, use the appropriate citation method for your discipline.          |
| Attach files or include links.<br>Provide clear guidance on what is required and what is optional or supplemental. |
| Trovide deal galdance on milar is required and milar is optional or supplemental.                                  |
| Module Content 💿 🗚                                                                                                 |
| Availability: Item is hidden from students.                                                                        |
| Put information about other content (videos, audio, powerpoint) below.                                             |
| Note that you can also link directly to other materials using the tools provided:                                  |
| YouTube videos -> Build Content - YouTube video     URL -> Build Content - Web Link                                |

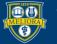

| Ð | College TEMPLATE<br>(college.template) | <b>₽</b> | Announcements<br>New Announcements appear directly below the repositionable bar. Reorder by dragging announcements to new positions. Move priority announcements<br>above the repositionable bar to pin them to the top of the list and prevent new announcements from superseding them. The order shown here is the order |
|---|----------------------------------------|----------|----------------------------------------------------------------------------------------------------|
|   | Announcements                          | $\odot$  | presented to students. Students do not see the bar and cannot reorder announcements.                                                                                                    |
|   | Syllabus 🔳                             | •        |                                                                                                    |
|   | Course Materials 🔳                     | ۲        | Create Announcement                                                                                                    |
|   | Streaming Video 🗹                      | •        |                                                                                                    |
|   | Library Resources                      | ۲        | New announcements appear below this line                                                                                                    |
|   | Course Academic Honest                 | y 💬      |                                                                                                    |
| - | My Grades                              | •        | No Announcements found.                                                                                                    |
|   | Access to Tools                        | ۲        |                                                                                                    |

Structured Template for Courses updated 2021 (Structured.Template.Ge neric)

Course Home Page

Meet the Faculty

Announcements

Syllabus

Learning Modules

University Policy and Support

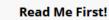

**Course Home Page** 

### Welcome to Structured Template for Courses updated 2021

The course name above is automatically pulled from the course name in Blackboard. Use this space to provide guidance to students on what to do during different periods of your course. For example, at the beginning of the course, welcome them and tell them how to get started.

Hello M Brown

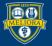

| College TEMPLATE     (college.templat | Course Materials Solution                               |
|---------------------------------------|---------------------------------------------------------|
| Announcements 🛛 😔                     | Build Content v Assessments v Tools v Partner Content v |
| Syllabus 🖩 🛛 😔                        |                                                         |
| Course Materials 🔳 🛛 💿                |                                                         |
| Streaming Video 🛛 🛛 😔                 | It's time to add content                                |
| Library Resources 🛛 😔                 | Use functions above to add it.                          |
| Course Academic Honesty 😪<br>🗹 🕞      |                                                         |

| LEAR  | G MODULES ©                                                                                                    |      |
|-------|----------------------------------------------------------------------------------------------------|------|
| Build | nt 🗸 Assessments 🗸 Tools 🗸 Partner Content 🗸                                                                                                    |      |
| ľ     | Course Overview and Introduction Solution This folder contains overall course information. Please review this material before the start of the course. You | will |

### Module 1 - Core Concepts: Values, Government, News, and Definitions 🖾

This first part of this course covers identification of personal values, the role of individuals, community and govern

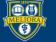

### UNIVERSITY of ROCHESTER

| College TEMPLATE     (college.templa <sup>1</sup> Collapse College T | Course Materials Course Materials                       |
|----------------------------------------------------------------------|---------------------------------------------------------|
| Announcements 🛛 😔                                                    | Build Content 🗸 Assessments 🗸 Tools 🗸 Partner Content 🗸 |
| Syllabus 🔳 🛛 😔                                                       |                                                         |
| Course Materials 📰 📀                                                 |                                                         |
| Streaming Video 🛛 🛛 😔                                                | It's time to add content                                |
| Library Resources 🛛 😔                                                | Use functions above to add it.                          |
| Course Academic Honesty 😔<br>🖻                                       |                                                         |

| Structured Template for 🏫<br>Courses updated 2021 | Module 1 - Title 💿                                      |    |
|---------------------------------------------------|---------------------------------------------------------|----|
| (Structured.Template.Ge<br>neric)                 | Build Content 🗸 Assessments 🗸 Tools 🗸 Partner Content 🗸 | ↑↓ |
| Course Home Page 🛛 💿                              |                                                         |    |
| Meet the Faculty 🛛 💿                              | 1 Module Overview 🛇                                     | -  |
| Announcements 📀                                   |                                                         |    |
| Syllabus 💮                                        | Overview                                                |    |
| Course Schedule 🛛 🛛 💿                             | Provide an overview of the module.                      |    |
| Learning Modules 🛛 💿                              |                                                         |    |
| Streaming Video 🗹 🛛 📀                             | Learning Objectives                                     |    |
| Academic Honesty 🛛 🛛 🌍                            | At the end of this module, you will be able to:         |    |
|                                                   |                                                         |    |

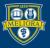

# **Quality Matters**

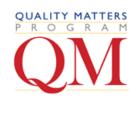

- A national program focused on quality online course design
- www.qualitymatters.org
- A rubric with categories that include:
  - 1. Course Overview and Introduction
  - 2. Learning Objectives
  - 3. Assessment and Measurement
  - 4. Instructional Materials
  - 5. Learner Interaction and Engagement
  - 6. Course Technology
  - 7. Learner Support
  - 8. Accessibility

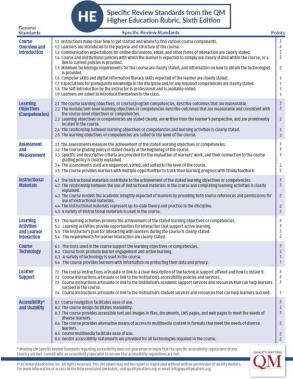

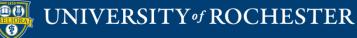

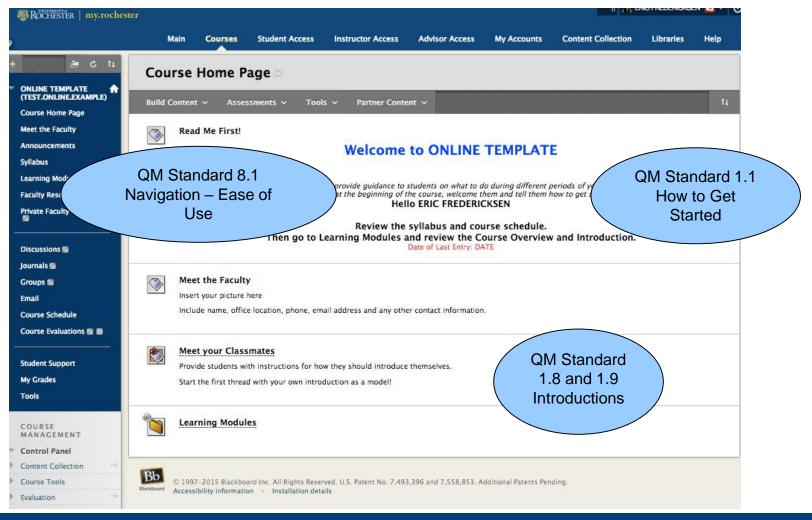

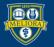

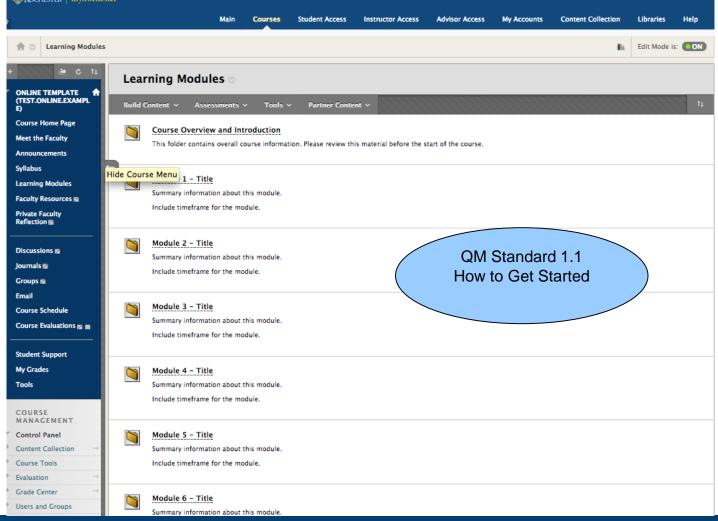

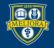

UNIVERSITY of ROCHESTER

### Module 1 - Title

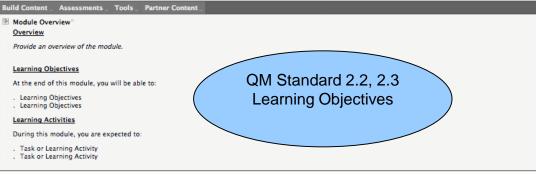

### Reading Assignments

Put information about reading assignments here, use the appropriate citation method for your discipline.

Attach files or include links.

Provide clear guidance on what is required and what is optional or supplemental.

### Module Content

Put information about other content (videos, audio, powerpoint) here.

Note that you can also link directly to other materials using the tools provided:

YouTube videos-Build Content - YouTube video

URL -Build Content - Web Link

### Discussion - Module 1

This is currently a graded item (1 point).

Put information about how you want students to participate in the discussion board here.

IENTMake sure that you start the first threads in your discussion board with the questions you want addressed.

### Assignment – Module 1

```
Place instructions for assignment here.
Note, this is currently set for 1 point. You will need to determine how many points you want to assign to this assessment.
It is also set to a single attempt – a student may only submit once.
```

### 🖉 Quiz - Module 1

Availability: Item is not available.

Reflection – Module 1

Place instructions for Reflection Assignment here.

Include that students should include their journal entry in the "Write Submission" area rather than as an attachement for easy review and grading!

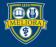

UNIVERSITY of ROCHESTER

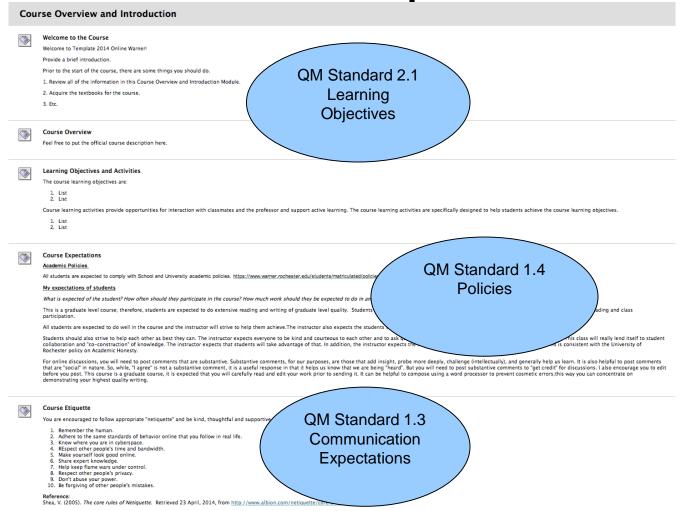

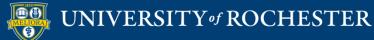

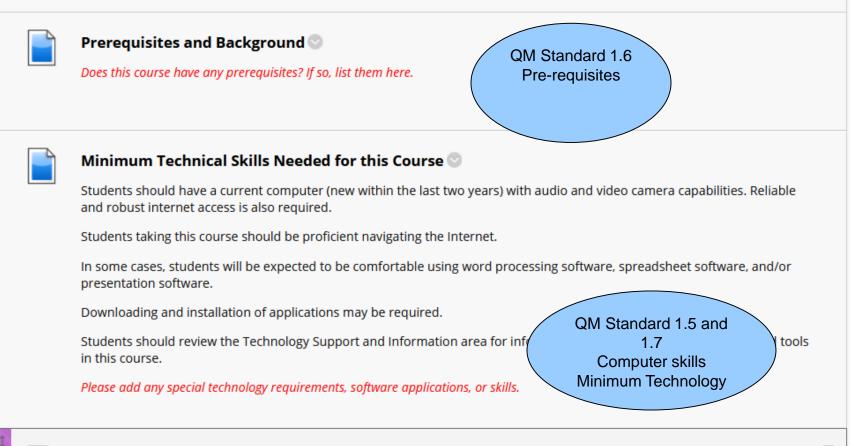

About this Course 🗠

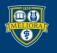

| How you will be e        | valuated 📀                                  |                |                 |
|--------------------------|---------------------------------------------|----------------|-----------------|
| Grading Policy           |                                             |                |                 |
|                          |                                             |                |                 |
| Discussion Board, Qu     | iz, Assignments                             | 44%            |                 |
| Mini-Projects            |                                             | 16%            |                 |
| Annotated Bibliograph    | у                                           | 10%            | QM Standard 3.2 |
| Draft of Methods         |                                             | 10%            |                 |
| Final Research propos    | sal                                         | 209            | Grading Policy  |
| Failure to submit a Res  | earch Proposal will result inan E, regardle | ss of points e |                 |
| Letter grades will be as | signed as follows:                          |                |                 |
| A                        | 93-100                                      |                |                 |
| A-                       | 90-92                                       |                |                 |
| B+                       | 85-89                                       |                |                 |
| В                        | 80-84                                       |                |                 |
| С                        | 70-79                                       |                |                 |
| E                        | Under 70                                    |                |                 |

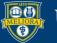

### **SUPPORT SECTIONS**

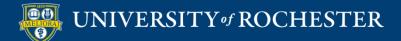

### Support Sections in Menu

|   | Course Home Page                      | ۲ |
|---|---------------------------------------|---|
|   | Meet the Faculty                      | ۲ |
|   | Announcements                         | ۲ |
|   | Syllabus                              | ۲ |
| ¢ | Course Schedule 🖾                     | • |
|   | Learning Modules                      | ۲ |
|   | Streaming Video 🗹                     | • |
|   | Academic Honesty 🗹                    | • |
|   |                                       |   |
|   | University Policy and<br>Support      | • |
|   | Technology Support and<br>Information | ۲ |
|   | Information                           |   |

Easier for students to find University policy links

Quick access to Technology support information

Supports QM 6, 7, 8

- 6. Course Technology
- 7. Learner Support
- 8. Accessibility

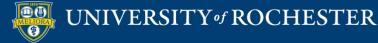

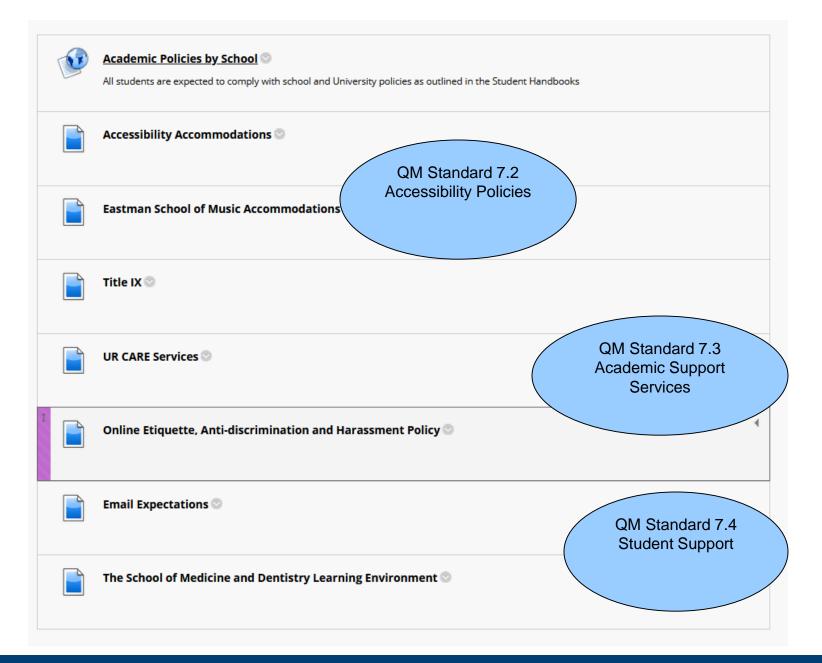

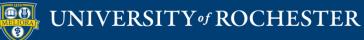

|   | Technical Support 🛇                                                                  | QM Standard 7.1<br>Technical Support |
|---|--------------------------------------------------------------------------------------|--------------------------------------|
|   | Tips for Using Blackboard in an Online Course 💿                                      |                                      |
|   | Create your Online Presence 🛇                                                        |                                      |
|   | Zoom - Online Synchronous Sessions 🛇                                                 |                                      |
| • | Panopto - Recorded Lectures 🛇                                                        | 4                                    |
|   | Voicethread 🛇                                                                        |                                      |
|   | How to Host an Online Meeting with Zoom S                                            |                                      |
|   | The instructions in this folder provide information on how to work together in Zoom. | QM Standard 8.6<br>Vendor            |
|   | Software Accessibility Statements 🛇                                                  | Accessibility                        |
|   | Software Privacy Statements 🛇                                                        | QM Standard 6.4<br>Software Privacy  |

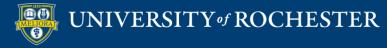

### Help for Faculty

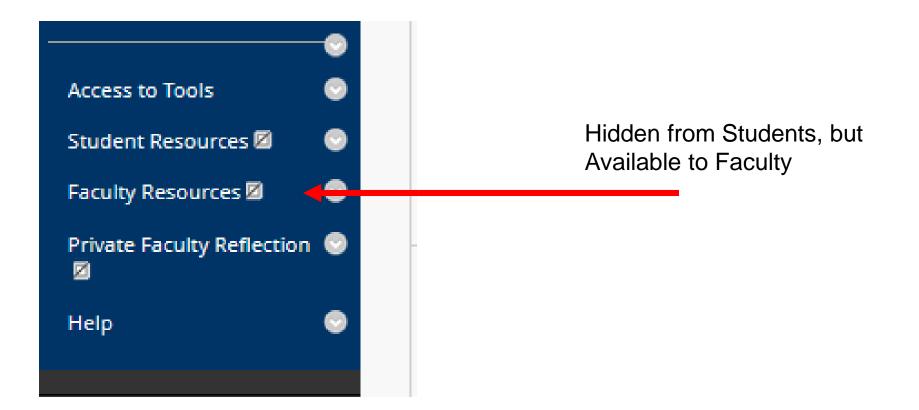

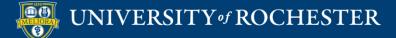

| Faculty Resources 🛇                                                                   |  |  |  |  |
|---------------------------------------------------------------------------------------|--|--|--|--|
| Build Content v Assessments v Tools v Partner Content v                               |  |  |  |  |
| Note to Faculty 🛇                                                                     |  |  |  |  |
| Copying from a Fall 2020 or Spring 2021 Course into this Course 🛇                     |  |  |  |  |
| Copying Content Prior to Fall 2020 into this Template 💿                               |  |  |  |  |
| Instructions for Removing this Template 🛇                                             |  |  |  |  |
| Accessibilty Tools at University of Rochester 💿                                       |  |  |  |  |
| ASE: Center for Excellence in Teaching and Learning - Resources for Online Teaching 💿 |  |  |  |  |

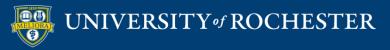

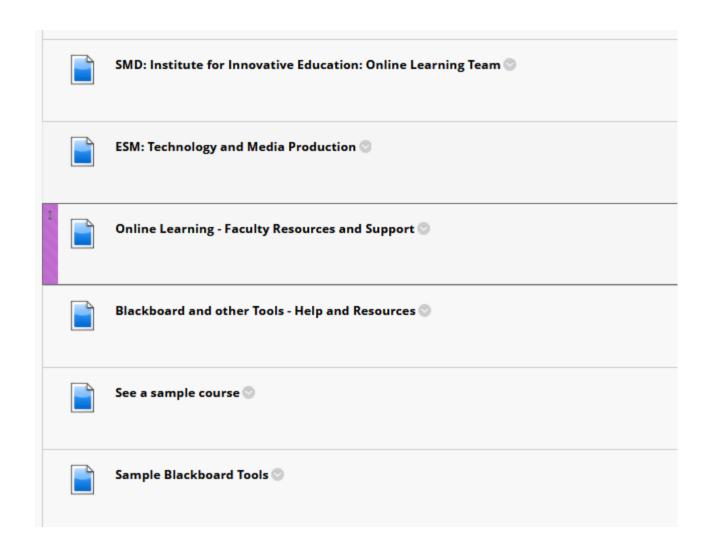

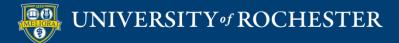

# But how do we get started in Blackboard?

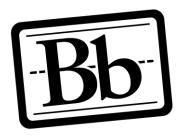

Blackboard

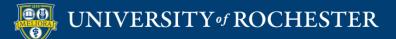

### Five steps...

1. Contribute all of the basic course information

- 2. Identify and name all of the Modules
- 3. Complete all of your Module Overviews
- 4. Develop all of your content,
  - activities, and assessments
- 5. Reconcile your grading policy

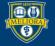

### Step 1a. Syllabus

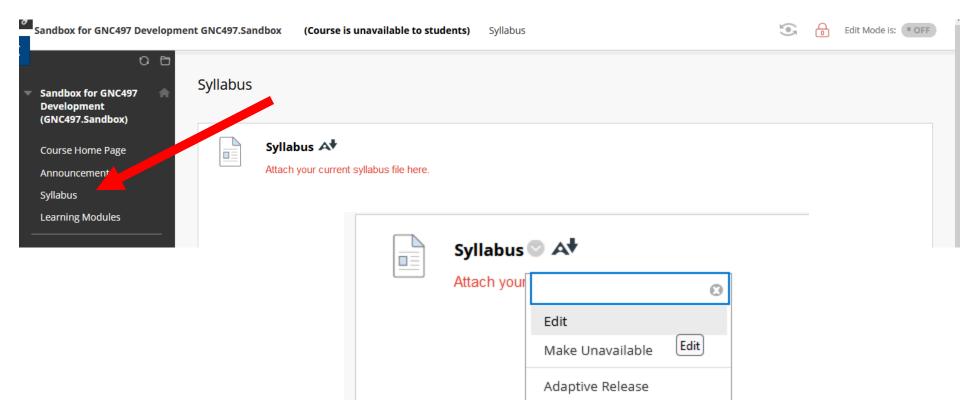

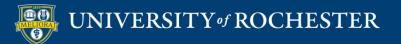

### Attach Syllabus file

### ATTACHMENTS

You can drag files from your computer to the Attach Files area or use the browse functions. Files are saved in the top-level folder in your course's file repository. Select **Do Not Attach** to remove a selected file.

|                    |                           | <br> | <br> | <br> |
|--------------------|---------------------------|------|------|------|
| Attach Files       |                           |      |      |      |
| Browse Local Files | Browse Content Collection |      |      |      |
|                    |                           |      |      |      |

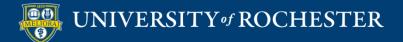

### Step 1b. Course Overview folder

| Learning Modules 🛇 |                                                |
|--------------------|------------------------------------------------|
| Build Cont         | tent v Assessments v Tools v Partner Content v |
|                    | Course Overview and Introduction S A           |

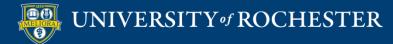

### **Update Information**

| Course Ov | rerview and Introduction 🎯                                                                                                    |
|-----------|----------------------------------------------------------------------------------------------------|
| Build Co  | ntent v Assessments v Tools v Partner Content v t                                                                                                    |
|           | <ul> <li>Welcome to the Course </li> <li>Welcome to Warner EDE486 2019 Spring Students!</li> <li>Provide a brief introduction.</li> <li>Prior to the start of the course, there are some things you should do. Modify this list as appropriate for your course.</li> <li>1. Review all of the Course Information in this Introduction and Course Information Module.</li> <li>2. Watch the Blackboard course overview (http://rochester.hosted.panopto.com/Panopto/Pages/Viewer.aspx?id=974f7c70-c8f5-40a1-a3b2-b07d85f6e818)</li> <li>3. Take the Course Information Quiz.</li> <li>4. Complete the Getting to Know You Survey.</li> <li>5. Acquire the textbooks for the course.</li> <li>6. Add your personal entry in the Meet Your Classmates Discussion.</li> <li>7. Add a posting to our "Ice breaker" discussion in the introduction &amp; Course Information Module.</li> <li>8. Print out the Course Schedule and Assignment Checklist.</li> <li>9. Acquire a 3 ring binder to keep all of your printed course materials collected and organized.</li> <li>10. Identify a quiet space, with minimal distractions, for studying and participating in the class sessions. (You might also want to thank your family and friends in advance for not disrupting during those times and for their support of your studies.)</li> </ul>                                                                                                    |
|           | 11. Prepare for the first synchronous session with Zoom (http://tech.rochester.edu/services/zoom)         Course Overview ©         Feel free to put the official course description here.                                                                                                    |
|           | About this Course Course Cours |
|           | Learning Objectives and Activities The course learning objectives are:  1. List 2. List                                                                                                    |

A lot of this information can come directly from your syllabus

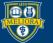

## **Review and Edit**

| ſ |   | l | $\leq$ |  |
|---|---|---|--------|--|
| 1 |   |   | =      |  |
| 1 | - |   | 31     |  |

#### Welcome to the Course 💿 🗚

| Welcome to Sandbox for GNC                       | ۵                           |                                          |
|--------------------------------------------------|-----------------------------|------------------------------------------|
| Provide a brief introduction.                    | Edit                        | -                                        |
| Prior to the start of the course                 | Make Unavaila Edit          | ould do. Modify this list                |
| 1. Review all of the Co<br>2. Watch the Blackboa | Adaptive Release            | oduction and Cours<br>ochester.hosted.pa |
| 3. Take the Course Inf                           | Adaptive Release: Advanced  | ochester.nosted.pd                       |
| 4. Complete the Gettin                           | Set Review Status(Disabled) |                                          |
| 5. Acquire the textbool<br>6 Add your personal 6 | Metadata                    | smates Discussion                        |

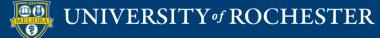

### Step 2. Chunking – Module Identification

Learning Modules 💿

|                                    | Learning Objectives                                                                              | Instructional<br>Activities   | Available<br>Instructional<br>Resources                | Means of Assessment            |
|------------------------------------|--------------------------------------------------------------------------------------------------|-------------------------------|--------------------------------------------------------|--------------------------------|
| Course Level                       | Design and develop a<br>survey using best<br>practices in survey<br>research<br>Explain research |                               |                                                        | Create a survey<br>Final paper |
|                                    | methodology behind<br>survey choices                                                             |                               |                                                        | Final paper                    |
| Module 1                           | ustify theoretical<br>methodology for                                                            | Read                          | Fink Ch 1<br>Andres Ch 1                               | (Final paper)                  |
| Introduction to<br>Survey Research | your survey research                                                                             | Powerpoint/Panopto<br>Lecture | Sue & Ritter Ch 1                                      |                                |
|                                    |                                                                                                  |                               | Sapsford reading                                       |                                |
| Module 2                           | Develop an<br>appropriate research                                                               |                               | Desimone reading<br>Andres Ch 2-4<br>Sue & Ritter Ch 2 | Survey Planning<br>Worksheet   |
| Planning your<br>Study             | question                                                                                         |                               |                                                        | Peer Review of                 |
|                                    | Develop a timeline<br>for your research                                                          |                               |                                                        | Planning Worksheet             |

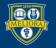

## Edit the names and information

| Module 1 - Title    | ≥ A†                        |
|---------------------|-----------------------------|
| Summary informati   | 8                           |
| Include timeframe f | Edit                        |
|                     | Make Unava Edit             |
| Module 2 - Title    | Adaptive Release            |
| Summary informatio  | Adaptive Release: Advanced  |
|                     | Cot Daview Statue(Disabled) |

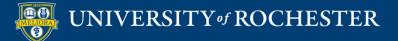

## Edit based on Planning Table

| * Indicates        | a requi  | ired fie | ld.    |         |        |                |          |            |                 |      |      |     |      |     |                |            |     |     |        |           |    |     |    |            |    |   |   |     |          |      |       |
|--------------------|----------|----------|--------|---------|--------|----------------|----------|------------|-----------------|------|------|-----|------|-----|----------------|------------|-----|-----|--------|-----------|----|-----|----|------------|----|---|---|-----|----------|------|-------|
| CONTENT            | FOLD     | ER INF   | ORM/   | ATION   |        |                |          |            |                 |      |      |     |      |     |                |            |     |     |        |           |    |     |    |            |    |   |   |     |          |      |       |
| * Name             |          |          |        | M       | lodule | e 1 - Tit      | le ┥     |            |                 | I    | ntro | bd  | luc  | tic | n              | to         | S   | ur  | νe     | эу        | F  | Re  | se | ear        | cł | ר |   |     |          |      |       |
| Color of N         | lame     |          |        |         | $\geq$ | Black          |          |            |                 |      |      |     |      |     |                |            |     |     |        |           |    |     |    |            |    |   |   |     |          |      |       |
| Text<br>For the to | olbar, p | ress Al  | LT+F10 | (PC) or | ALT+   | FN+F1          | 0 (Mac). |            |                 |      |      |     |      |     |                |            |     |     |        |           |    |     |    |            |    |   |   |     | <b>^</b> | 1009 | %     |
| в 1                | Į ⊔      | ÷        | Para   | agrapł  | h      | $\sim$         | Arial    | ~          | 10              | Opt  |      | ~   | :≡ ~ |     | Ξ ~            | A          | ~   |     | $\sim$ | <u></u> × |    | ж I | G  | <b>Č</b> ( | Q  | 4 | ð | ,   | ••••     |      |       |
| = =                | =        | ≡        | ž      | ⊴       | X²     | X <sub>2</sub> | 8 8      | % <b>ग</b> | ٩ĸ              | -    | ÷    | RBC | ~ •  | r   | ¶              | 77         | Ω   | ٢   |        | E         | Ð~ | ×   |    |            |    |   | # | Ħ   | :X:      |      |       |
| ÷B B               |          | <>       | {;}    | ۲       | ?      | K 3            | $\oplus$ |            | ln <sup>-</sup> | this | s m  |     | dul  | ما  | \ <i>\\</i> /e | ר ב v      | vil |     |        |           |    |     |    |            |    |   |   |     |          |      |       |
| Summai             |          |          |        |         |        | -              |          |            |                 | unc  |      |     | uui  |     | ~~             | <i>.</i> . | VII | ••• | •      |           |    |     |    |            |    |   |   |     |          |      |       |
| maddet             | annenai  |          |        |         |        |                |          |            | Au              | gu   | st 3 | 31  | _    | Se  | ep             | tei        | mt  | be  | er T   | 7         |    |     |    |            |    |   |   |     |          |      |       |
| Click Sub          | mit to p | proceed  | ł.     |         |        |                |          |            |                 |      |      |     |      |     |                |            |     |     |        |           |    |     |    |            |    |   |   | Can | icel     | Su   | ıbmit |

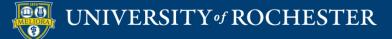

### Click the Module title

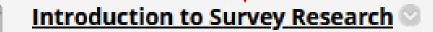

In this module we will ....

August 31 - September 7

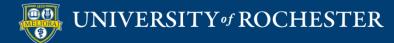

# Step 3. Complete the Module Overview

| Introduct   | tion to Survey Res                         | earch 💟                         |
|-------------|--------------------------------------------|---------------------------------|
| Build Conte | ent V Assessments                          | s 🗸 🛛 Tools 🤟 Partner Content 🗸 |
|             |                                            |                                 |
|             | Module Overview                            | 9                               |
|             | Overview                                   | 8                               |
|             | Provide an overview o                      | Edit                            |
|             |                                            | Make Edit ailable               |
|             | Learning Objectiv                          | Adaptive Release                |
|             |                                            | Adaptive Release: Advanced      |
|             | At the end of this modu                    | Set Review Status(Disabled)     |
|             | 1. Learning Objec<br>2. Learning Objec     | Metadata                        |
|             | Learning Activitie                         | User Progress                   |
|             | -                                          | Delete                          |
|             | During this module, you                    | a are expected to.              |
|             | 1. Task or Learning<br>2. Task or Learning |                                 |

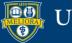

### Step 2. Chunking – Module Identification

Learning Modules 💿

|                                    | Learning Objectives                                                          | Instructional<br>Activities   | Available<br>Instructional<br>Resources | Means of Assessment                   |
|------------------------------------|------------------------------------------------------------------------------|-------------------------------|-----------------------------------------|---------------------------------------|
| Course Level                       | Design and develop a<br>survey using best<br>practices in survey<br>research |                               |                                         | Create a survey                       |
|                                    | Explain research<br>methodology behind                                       |                               |                                         | Final paper                           |
|                                    | survey choices                                                               |                               |                                         |                                       |
| Module 1                           | Justify theoretical<br>methodology for                                       | Read                          | Fink <u>Ch</u> 1<br>Andres <u>Ch</u> 1  | (Final paper)                         |
| Introduction to<br>Survey Research | your survey research                                                         | Powerpoint/Panopto<br>Lecture | Sue & Ritter <u>Ch</u> 1                |                                       |
|                                    |                                                                              |                               | Sapsford reading                        |                                       |
|                                    |                                                                              |                               | Desimone reading                        |                                       |
| moaale 2                           | Develop an                                                                   |                               | Andres Ch 2-4                           | Survey Flamming                       |
| Dlanninguour                       | appropriate research                                                         |                               | Sue & Ritter Ch 2                       | Worksheet                             |
| Planning your<br>Study             | question                                                                     |                               |                                         | Peer Review of                        |
| Study                              | Develop a timeline                                                           |                               |                                         | Planning Worksheet                    |
|                                    | Develop a timeline                                                           | 1                             | 1                                       | I I I I I I I I I I I I I I I I I I I |

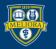

This will also come from your Learning Objectives / Course Planning Table

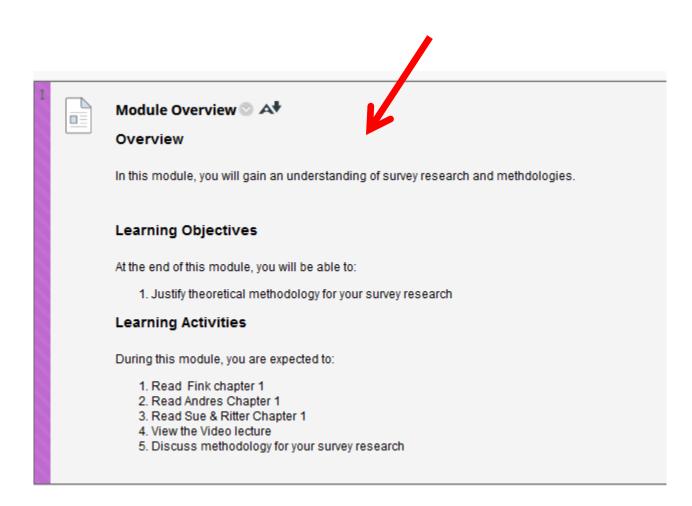

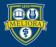

# Step 4. Develop Content, Activities, Assessments

During this module, you are expected to:

- 1. Read Fink chapter 1
- 2. Read Andres Chapter 1
- 3. Read Sue & Ritter Chapter 1
- View the Video lecture
- 5. Discuss methodology for your survey research

This is the list of things your module needs in Step 4.

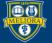

### Add Content Information

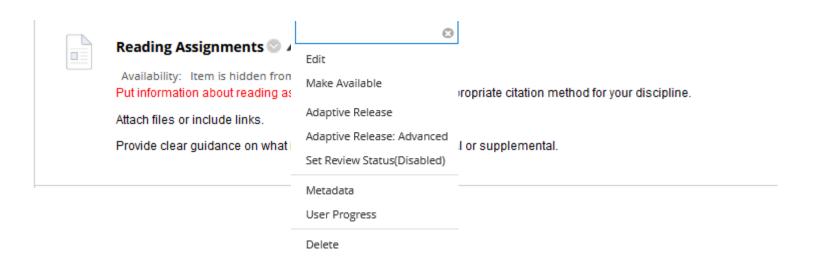

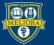

# Step 5. Reconcile Grading

- Review the Grade Center
- Move columns into place
- Review points
- Set up Categories (if needed)
- Set up Weighted Column (if needed)
   Come to our Workshop about the Grade Center!

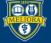

### LET'S LOOK AT AN EXAMPLE

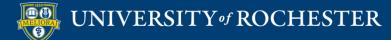

# Learning Modules

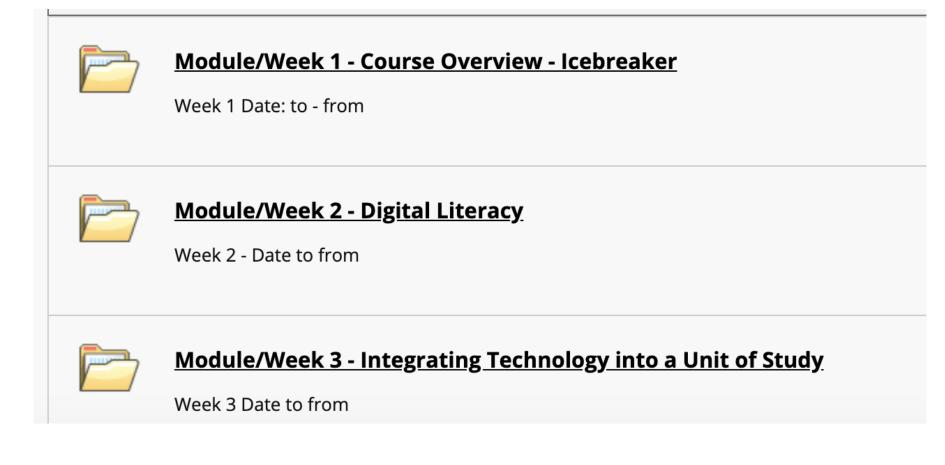

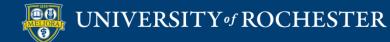

## Included in Learning Modules

- Module/Week Overview
- Reading Assignments
- Module Content
- Learning Activities
- Ask a Question

### "Develop a Clear, Consistent Structure"

https://www.insidehighered.com/digital-learning/advice/2017/03/15/4-expert-strategies-designing-online-course

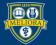

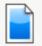

#### Module Overview 📀

#### Overview

Provide an overview of the module.

#### **Learning Objectives**

At the end of this module, you will be able to:

- 1. Learning Objectives
- 2. Learning Objectives

#### **Learning Activities**

During this module, you are expected to:

Task or Learning Activity
 Task or Learning Activity

QM Standard 3.4 & 3.5 Sequenced Assignments Multiple Opportunities

#### Module/Week Overview 🛇

#### This weeks lessons and activities:

(As shown in "About This Course Video," each Learning Module in the course will have a similar layout inclu

QM Standard 2.4

Learning

objectives

#### Learning Objectives

At the end of this module, you will be able to:

- Research educational websites and listserves on the topic
- Meet classmates to prepare for group activities

#### Learning Activities

To get the course started, in this Module 1 please complete the following three assignments:

- Complete the Syllabus Course Overview Quiz
- · Complete the "Getting to know you" Ice Breaker Activity
- Visit, review, and register for the listed educational websites/listserv's, and to write a " minute paper" fi
- Complete and submit all assignments by the due dates specified on each

Also, next week we will be reading chapters from the course text and working in teams on a course Wiki (a Module 2 for specific instructions.

#### **Graded Items**

Class Participation - ice breaker 2.5 points

Minute Paper Essay 2.5 points

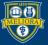

### UNIVERSITY of ROCHESTER

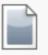

#### Reading Assignments 💿

Availability: Item is hidden from students.

Put information about reading assignments below, use the appropriate citation method for your discipline.

Attach files or include links.

Provide clear guidance on what is required and what is optional or supplemental.

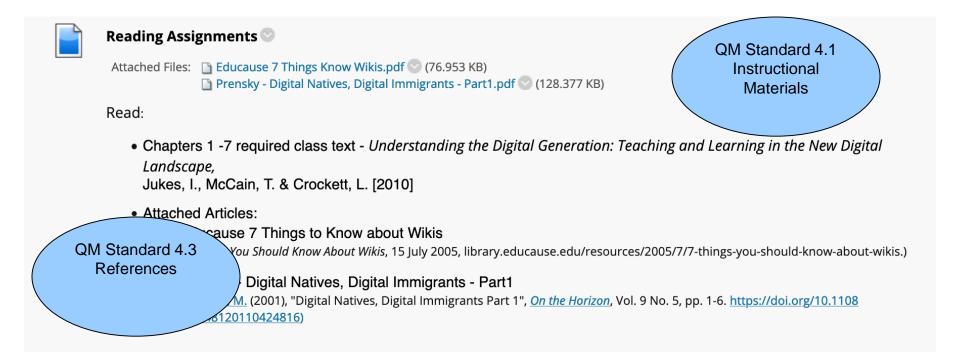

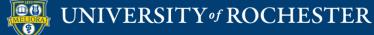

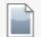

#### Module Content 💿

Availability: Item is hidden from students. Put information about other content (videos, audio, powerpoint) below.

Note that you can also link directly to other materials using the tools provided:

- YouTube videos -> Build Content YouTube video
- URL -> Build Content Web Link
- Panopto Videos -> Tools Panopto video link (More information about Panopto <u>https://tech.rochester.edu/services/panopto/</u>)

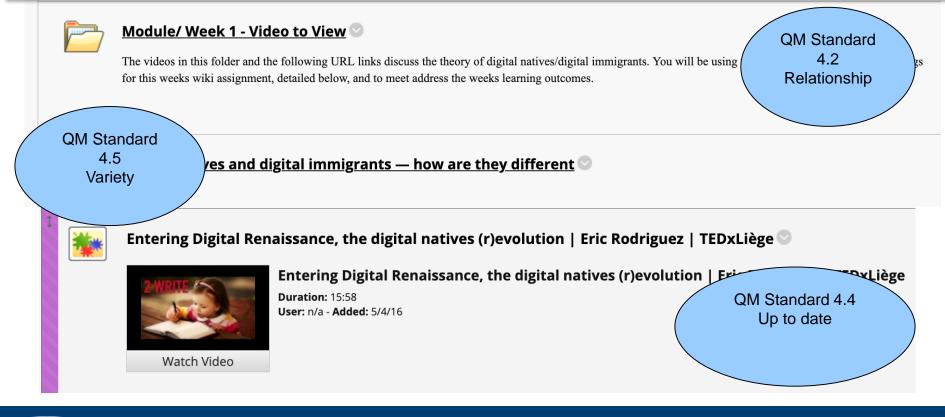

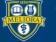

#### Learning Activities 💿 Availability: Item is hidden from students. Include links to your various Learning Activities below. These can include: Blackboard discussion board Link at Tools -> Discussion board. More information about Blackboard discussion boards <u>https://tech.rochester.edu/services/blackboard-discussion-boards/</u> Blackboard "Assignment" where students make a submission Link at Assessments -> Assignment. More information about assignments <u>https://tech.rochester.edu/blackboard-assignments/</u> Blackboard Test/Ouiz Link at Assessment-> Test. More information about Blackboard tests <u>https://tech.rochester.edu/tests-and-surveys-in-blackboard/</u> Blackboard Journal • Link at Tools -> Journal. More information about Blackboard journals <u>https://tech.rochester.edu/blackboard-blogs-and-journals/</u> Voicethread activity Enable under Customization, Tool Availability Link at Tools -> Voicethread More information about Voicethread https://tech.rochester.edu/services/blackboard-voicethread-discussion-board/ QM Standard 5.1 Assignment Instructions Wiki PT 1 - Digital Natives/Immigrants 🖤 Achievement of EDI 581 Module 2 Assignment: **Objectives** Digital Natives and Immigrants Fact or Fiction, or Somewhere In-Between: a Wiki Collaborative Writing Pro Required text chapters to read: Understanding the Digital Generation chapters 1-7, and read/view additional material in the mod The class text, Understanding the Digital Generation, academic articles and video interviews in the course folders present a picture of the theory of digital natives/students and di first presented his study and concept of Digital Natives, Digital Immigrants in 2001. Since his study was presented, there has been newer research findings that are either in agree

research and create an annotated bibliography knowledge base of your findings. Throughout the course, you will be working with your team to summarize the required readings and find supporting or contrasting studies/presentations on the concept of the dig research repository that looks at contrasting points of view. The module also has articles and videos from experts in the field for further reference, which are not required or shot

QM Standard 5.2 & 5.4 Interaction Opportunity Requirements stated

(Sometimes initial capital letter) a website that allows anyone to add, delete, or revise content by using a web browser. re, wiki application. The software used to create a wiki.

assignment in this course, you will be using Google Docs to create a collaborative Wiki space with your team members. These Wiki's will be a way to share you

Assignment steps to creating your informational team Wiki: (Note: Writing should be without grammatical and spelling errors, and citations must be in APA style.)

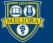

### UNIVERSITY of ROCHESTER

## **CLASS MANAGEMENT TIPS**

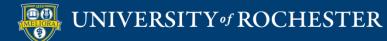

### **Online Class Management Tips**

- Course Design
  - Learning Objectives and Outcomes
  - Assessments
  - Assignments
  - Technology Integration to Achieve Learning Outcomes
- Don't
  - Overwhelm yourself make the course manageable
- Development Process: You are not alone
  - Curriculum/Design support > Instructional Designer
  - Blackboard support > University IT

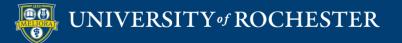

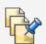

#### Ask a Question 💿

Use this space to ask a question at any time during the course. By asking your question here, your classmates can benefit from the answers as well.

Be sure to check here to see if the question you want to ask has already been asked and answered.

Please email the instructor directly for any questions regarding grades or personal issues.

 Raise your hand:
 Many times, students have similar questions and find it helpful to have a place to post 22

 Ask a question
 a question or look to see if others are looking for the same answer. Please post any question about the course here. Also, feel free to answer any question you feel comfortable sharing.

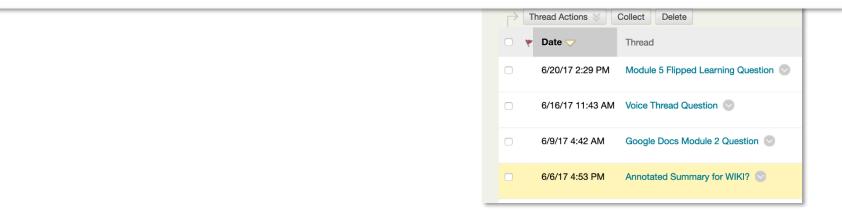

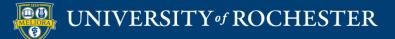

### Forum: Ask a Question

Forums are made up of individual discussion threads that can be organized arounc all replies to it. When you access a forum, a list of threads appears. More Help

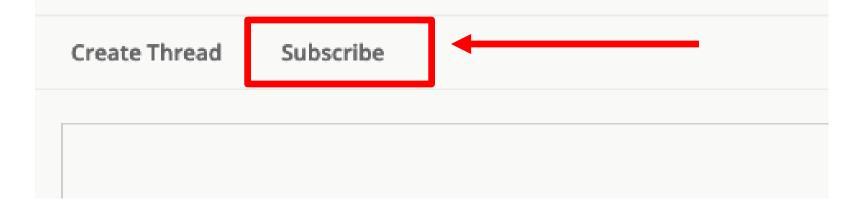

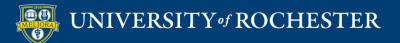

# Getting Started Workshops

- Getting Started: Collecting Assignments, Projects, and Presentations Online
  - August 16, 2023 10am 11am
- Getting Started: Facilitating Student Discussion and Interaction
  - August 17, 2023 10am 11am
- Getting Started: How to Create and Facilitate an Online Exam, Test, or Quiz
  - August 22, 2023 10am 11am
- Getting Started: Planning to use the Blackboard Grade Center
  - August 24, 2023 10am 11am

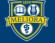

## Additional Workshops in August

- Add Interactivity to your Class: Poll Everywhere
- How-to Pre-Record and Deliver Video Content to your Students
- How to Facilitate a Live, Interactive Zoom Session
- Collaborative Annotation using Perusall
- Building Community in your Course with Yellowdig
- Enhancing your Discussion and Student Interaction using VoiceThread
- Improve the Accessibility of your Course with Ally
- How to Use Padlet: A Digital Discussion Board
- Qwickly Tools for Attendance and Course Management
- Enhancing your Discussion and Student Interaction using Harmonize
- Repurpose, Reuse & Upcycle Video Content with PlayPosit! (Sept)

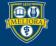

# Getting Help

### **Online Documentation**

https://tech.rochester.edu/services/learning-management-system/

### **Upcoming Workshops**

http://rochester.edu/online-learning/

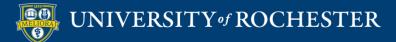

### Reach Out!

### Blackboard Support Digital Instructional Design Support

### UnivITHelp@Rochester.edu 275-2000

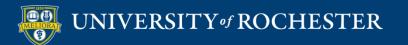

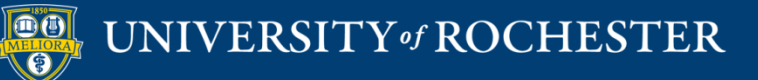

### THANK YOU QUESTIONS?